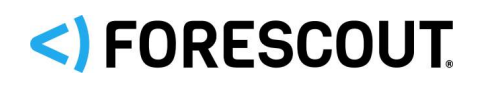

# CounterAct®

# Infrastructure Update Pack

Configuration Guide

**Version 2.0.14**

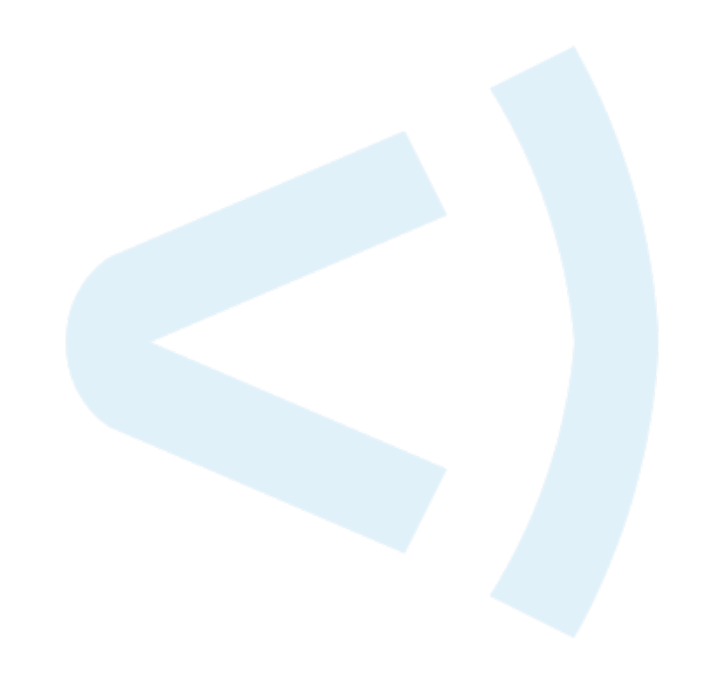

### **Contact Information**

Forescout Technologies, Inc. 190 West Tasman Drive San Jose, CA 95134 USA <https://www.forescout.com/support/> Toll-Free (US): 1.866.377.8771 Tel (Intl): 1.408.213.3191 Support: 1.708.237.6591

### **About the Documentation**

- Refer to the Resources page on the Forescout website for additional technical documentation:<https://www.forescout.com/company/resources/>
- Have feedback or questions? Write to us at [documentation@forescout.com](mailto:documentation@forescout.com)

# **Legal Notice**

© 2019 Forescout Technologies, Inc. All rights reserved. Forescout Technologies, Inc. is a Delaware corporation. A list of our trademarks and patents can be found at [https://www.forescout.com/company/legal/intellectual-property-patents-trademarks.](https://urldefense.proofpoint.com/v2/url?u=https-3A__www.forescout.com_company_legal_intellectual-2Dproperty-2Dpatents-2Dtrademarks&d=DwMFAg&c=L5E2d05je37i-dadkViuXA&r=Z3cI4QPLlfMimB_63ipHyFuWSHGqqAs50hjX-2X1CEw&m=ypFjb5tb21hH81CxdGe-3FT8l4QXZe-hzuDh-eBT-wQ&s=ATQ1mJb4KkN8L9fn2BnpRuwmDWJcze7zyqTbG1PTwkc&e=) Other brands, products, or service names may be trademarks or service marks of their respective owners.

2019-12-19 13:13

# **Table of Contents**

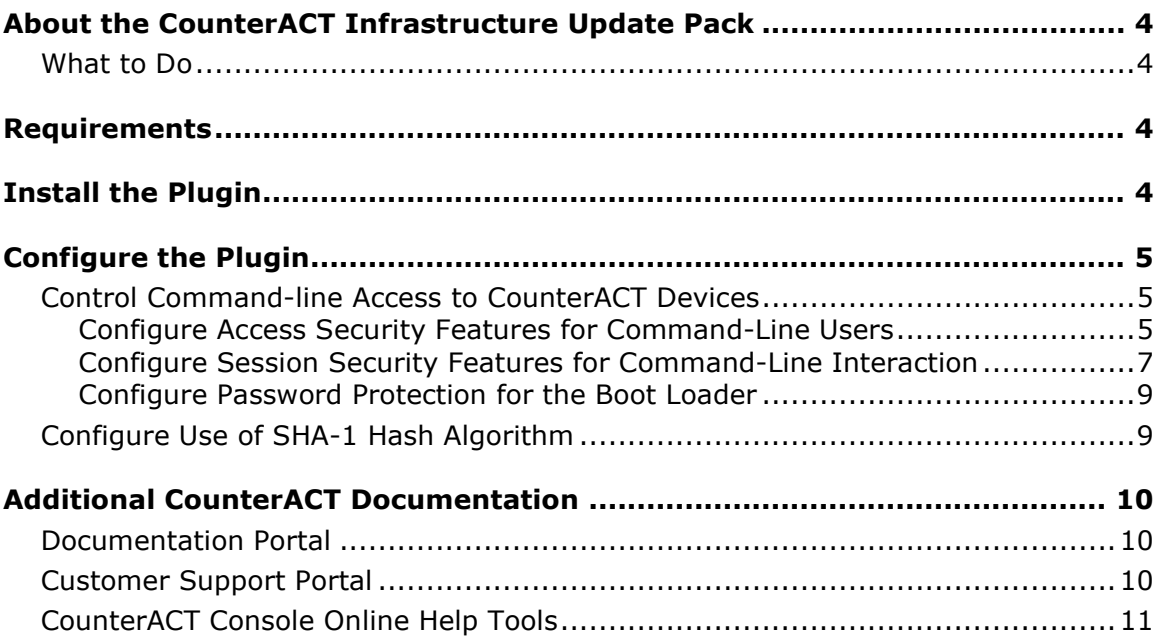

# <span id="page-3-0"></span>**About the CounterACT Infrastructure Update Pack**

The CounterACT Infrastructure Update Pack lets you take advantage of infrastructure changes made to CounterACT, for example security patches and upgrading of security-related libraries and utilities.

Refer to the CounterACT Infrastructure Update Pack Release Notes on the [Product](https://updates.forescout.com/support/index.php?url=counteract§ion=product_download&version=7.0.0-513)  [Download page](https://updates.forescout.com/support/index.php?url=counteract§ion=product_download&version=7.0.0-513) to read about the latest improvements.

### <span id="page-3-1"></span>**What to Do**

This section lists the steps you should take to install the update pack and work with new or enhanced features:

- **1.** Verify that you have met system requirements. See [Requirements.](#page-3-2)
- **2.** [Install the Plugin.](#page-3-3)
- **3.** [Configure the Plugin.](#page-4-0)

# <span id="page-3-2"></span>**Requirements**

The plugin requires the following Forescout release:

- **Forescout version 7.0**
- An active Maintenance Contract for CounterACT devices is required.

# <span id="page-3-3"></span>**Install the Plugin**

Perform the following steps to download the plugin from the Web site and install it on the Console.

#### *It is recommended to back up the Enterprise Manager and Appliances before installing the pack as the installation cannot be rolled back.*

When installing, be aware of the following issues:

- If you install or update a plugin on the Enterprise Manager, it is automatically installed or updated on all registered Appliances. For more information, refer to *Centralized Management* in the *CounterACT Console User Manual*.
- Installing or upgrading the CounterACT Infrastructure Update Pack results in a single service restart, the duration of which depends on your network environment. A typical installation takes about 20 minutes.
- If you are using iDRAC to remotely access the CounterACT device, the connection to iDRAC will be disconnected when you install the plugin and you will need to reconnect afterwards. This does not affect CounterACT functionality.

#### **To install the plugin:**

- **1.** Navigate to the [Product Updates Portal, Base Plugins](http://updates.forescout.com/support/index.php?url=counteract§ion=plugins&version=7.0.0-513) page and download the plugin **.fpi** file.
- **2.** Save the file to the machine where the CounterACT Console is installed.
- **3.** Log into the CounterACT Console and select **Options** from the **Tools** menu.
- **4.** Select **Plugins**. The Plugins pane opens.
- **5.** Select **Install**. The Open dialog box opens.
- **6.** Browse to and select the saved plugin **.fpi** file.
- **7.** Select **Install**.
- **8.** An installation or upgrade information dialog box and a license agreement dialog box will open. Accept the license agreement to proceed with the installation.
- **9.** Once the installation is complete, select **Close**. The plugin is listed in the Plugins pane.

# <span id="page-4-0"></span>**Configure the Plugin**

After installation, you can configure and work with the following feature:

**[Control Command-line Access to CounterACT Devices](#page-4-1)** 

### <span id="page-4-1"></span>**Control Command-line Access to CounterACT Devices**

CounterACT devices expose a command-line interface (CLI) that is used by administrators for device installation and setup, or to issue fstool commands, or when file import/export tools are not supported by the Console.

*The user accounts defined at the CLI level are not related to Console users.*

The following tools support more secure management of CLI level access.

- [Configure Access Security Features for Command-Line Users](#page-4-2)
- **[Configure Session Security Features for Command-Line Interaction](#page-6-0)**
- **[Configure Password Protection for the Boot Loader](#page-8-0)**

### <span id="page-4-2"></span>**Configure Access Security Features for Command-Line Users**

Use this procedure to define minimum acceptable password requirements for users logging in to CounterACT devices through the command-line interface. In addition, you can configure features such as lockout and inactive account suspension.

#### **To configure password handling for command-line users:**

- **1.** In the Console, select **Options** from the **Tools** menu.
- **2.** In the Options pane, select **Plugins** and then select **CounterACT Infrastructure Update Pack**.

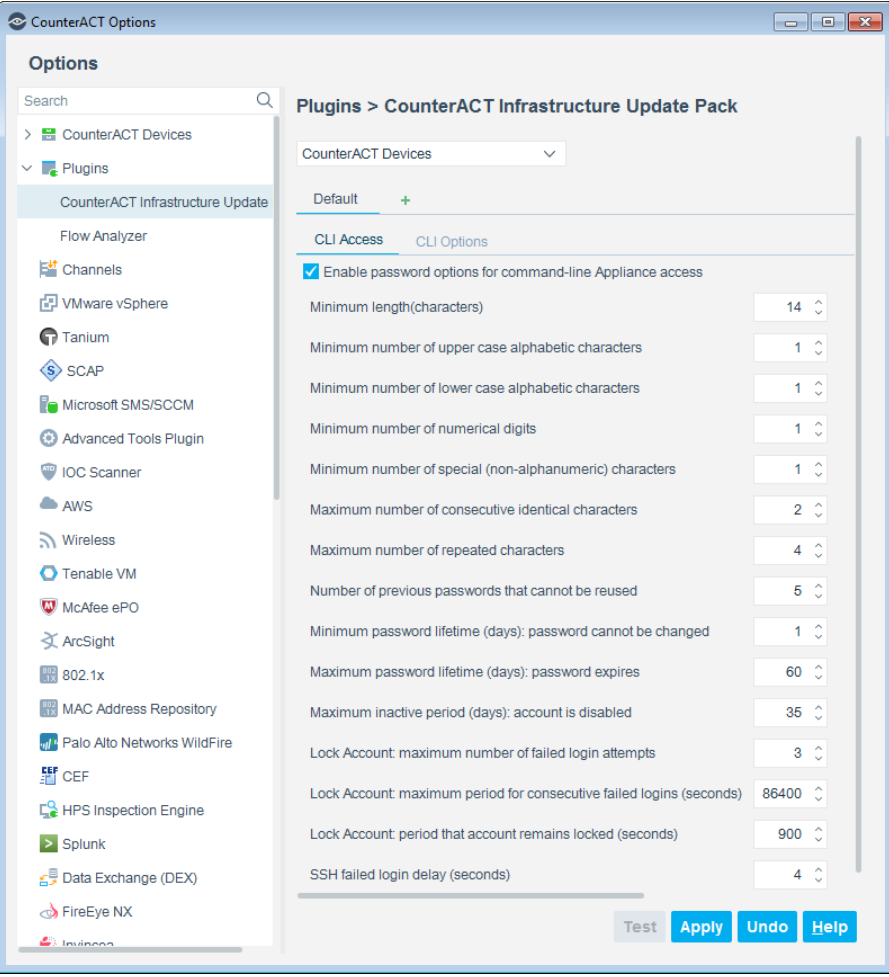

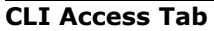

- **3.** (Optional) Define or modify a configuration that applies to a subset of CounterACT devices. See *Configuring Features for an Appliance or Group of Appliances* in the *CounterACT Console User Manual*.
- **4.** In the CLI Access tab, select **Enable password options for command-line Appliance access** and configure the following fields.

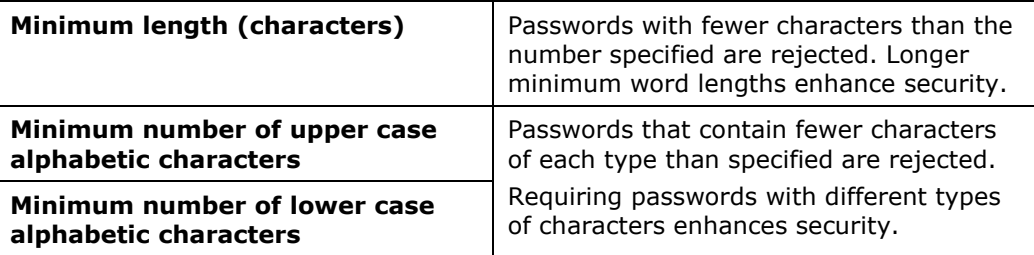

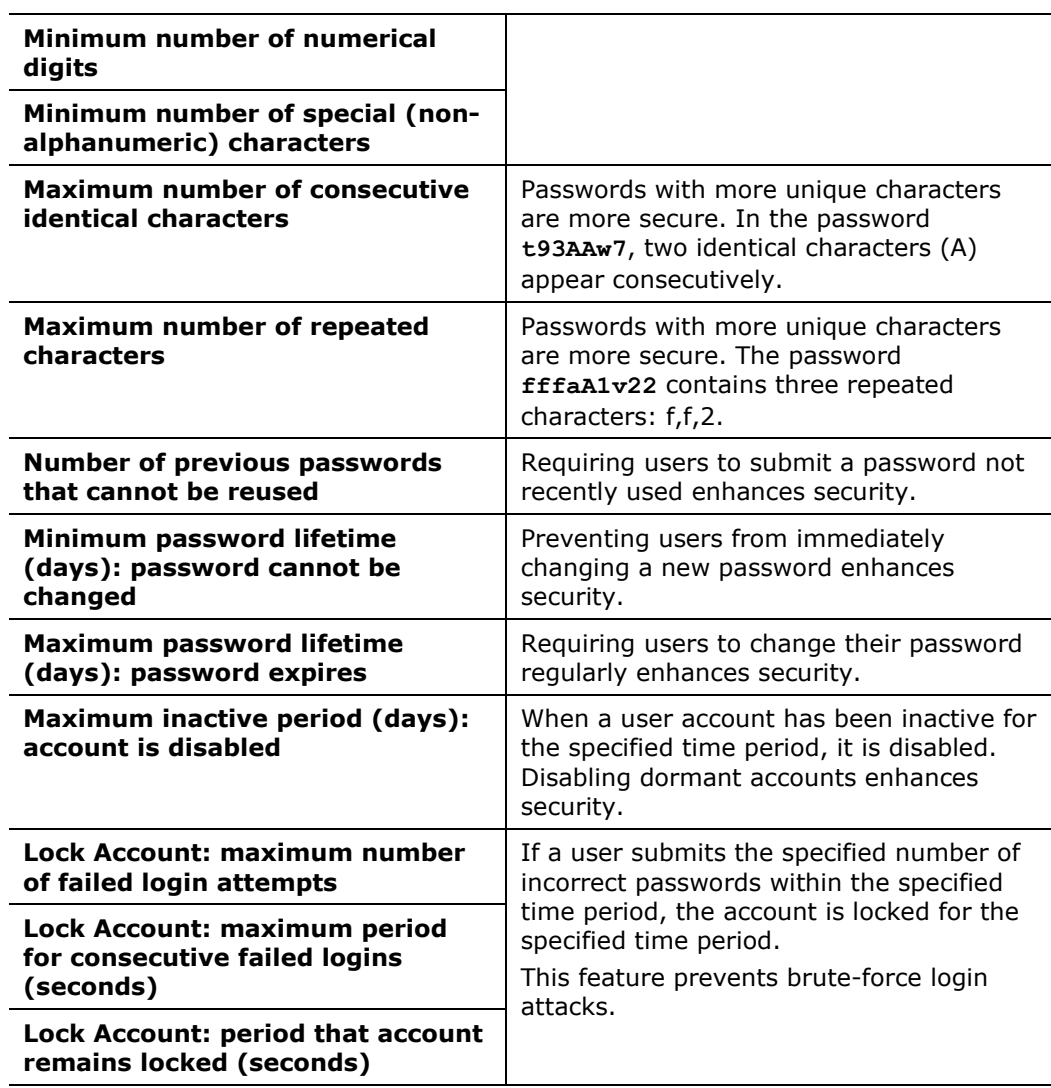

### <span id="page-6-0"></span>**Configure Session Security Features for Command-Line Interaction**

Use this procedure to define session timeouts, audit log file properties and other security features that apply when users log in to CounterACT devices through the command-line interface.

#### **To configure security features for command-line interaction:**

- **1.** In the Console, select **Tools>Options**.
- **2.** In the Options tree, select **Plugins>CounterACT Infrastructure Update Pack**.
- **3.** (Optional) Define or modify a configuration that applies to a subset of CounterACT devices. See *Configuring Features for an Appliance or Group of Appliances* in the *CounterACT Console User Manual*.
- **4.** Select the CLI Options tab.

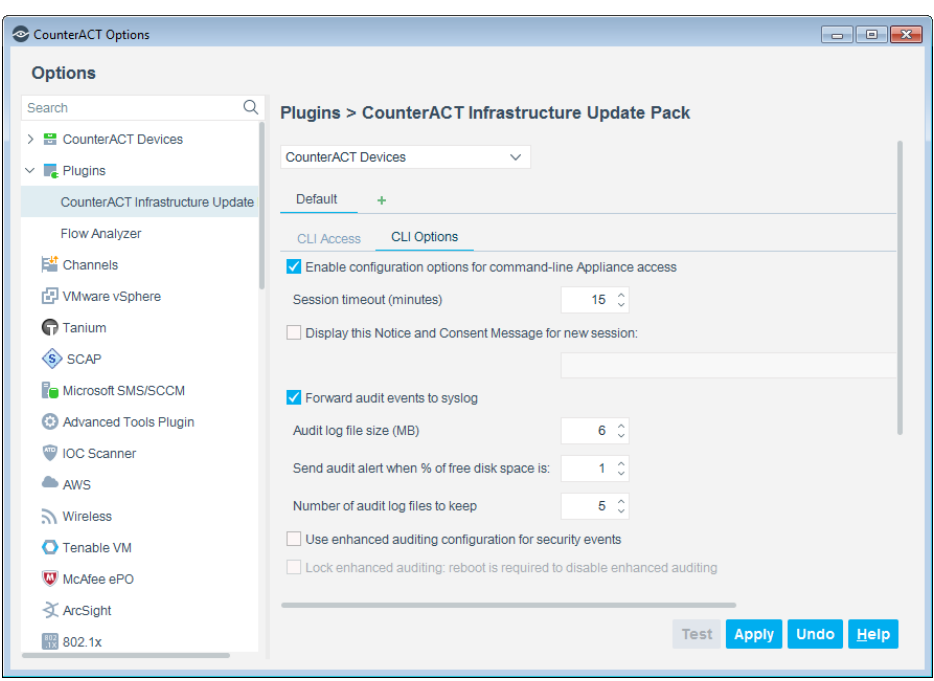

#### **CLI Options Tab**

**5.** Select **Enable configuration options for command-line Appliance access** and configure the following fields.

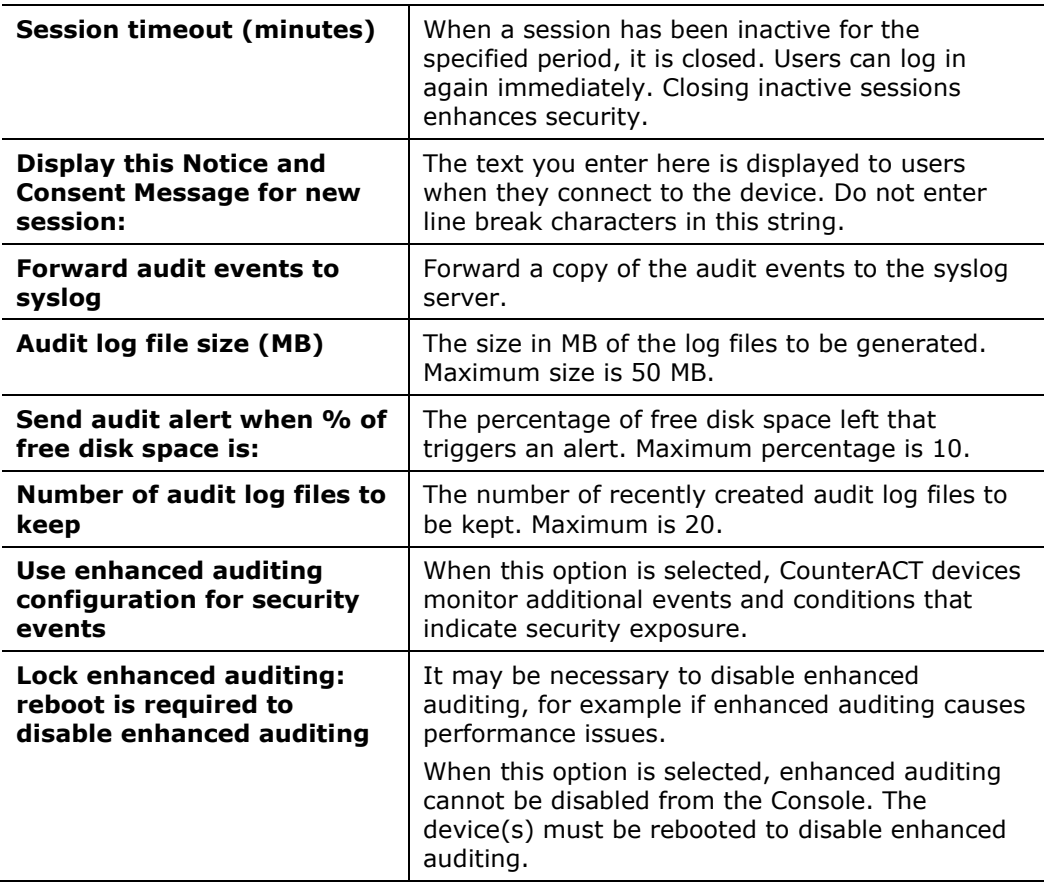

### <span id="page-8-0"></span>**Configure Password Protection for the Boot Loader**

CounterACT devices use the GNU GRUB boot loader. To prevent malicious changes to boot settings, you can protect access to these settings by requiring a password.

 *Once you define a boot loader password, you cannot disable password protection or define a null password.*

#### **To configure password protection for the boot loader:**

- **1.** Log in to the CounterACT device CLI.
- **2.** Submit the following command:

**fstool grub –setpassword**

- **3.** The following prompt appears: **Enter grub password:**
- **4.** Enter the password. The following prompt appears:

**Re-type grub password:** 

**5.** Re-enter the password. The following prompt appears:

**Successfully updated grub password.**

<span id="page-8-1"></span>The system prompts for this password when users try to edit boot loader settings.

### **Configure Use of SHA-1 Hash Algorithm**

By default, CounterACT accepts the SHA-1 hash algorithm to secure SSH connections. Use the following procedure to configure CounterACT to accept only more secure SHA algorithms.

#### **To configure use of SHA-1 for SSH:**

- **1.** To disable SHA-1:
	- **a.** Log in to Enterprise Manager CLI.
	- **b.** Enter the following command: **fstool ciup ssh** The following message appears: **hmac-sha1 for SSH is currently enabled. Disable? (yes/no)**
	- **c.** Enter **yes** and press Enter. The following confirmation message appears: **hmac-sha1 for SSH is disabled.**
	- **d.** Repeat these steps on all Appliances in your environment.
- **2.** To enable SHA-1:
	- **a.** Log in to Enterprise Manager CLI.
	- **b.** Enter the following command: **fstool ciup ssh**

The following message appears: **hmac-sha1 for SSH is currently disabled. Enable? (yes/no)**

- **c.** Enter **yes** and press Enter. The following confirmation message appears: **hmac-sha1 for SSH is enabled.**
- **d.** Repeat these steps on all Appliances in your environment.

# <span id="page-9-0"></span>**Additional CounterACT Documentation**

For more detailed information about the CounterACT features described here or additional CounterACT features and modules, refer to the following resources:

- [Documentation Portal](#page-9-1)
- **[Customer Support Portal](#page-9-2)**
- **[CounterACT Console Online Help Tools](#page-10-0)**

### <span id="page-9-1"></span>**Documentation Portal**

The ForeScout Documentation Portal is a Web-based library containing information about CounterACT tools, features, functionality and integrations.

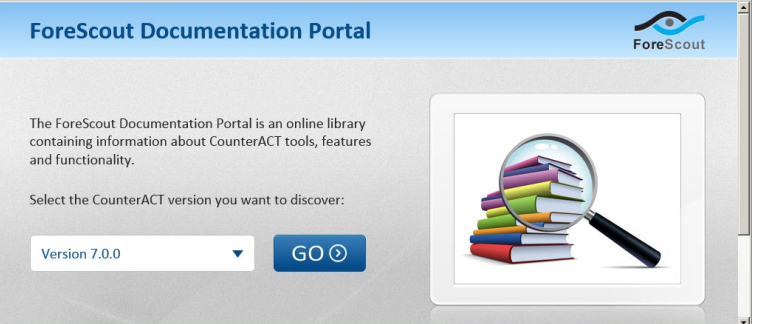

#### **To access the Documentation Portal:**

- **1.** Go to [www.forescout.com/docportal.](http://www.forescout.com/docportal)
- **2.** Use your customer support credentials to log in.
- **3.** Select the CounterACT version you want to discover.

### <span id="page-9-2"></span>**Customer Support Portal**

The Customer Support Portal provides links to CounterACT version releases, service packs, plugins and modules as well as related documentation. The portal also provides a variety of How-to Guides, Installation Guides and more. To access the Customer Support Portal, go to:

#### **To access the Customer Support Portal:**

- **1.** Go to [https://updates.forescout.com/support/index.php?url=counteract.](https://updates.forescout.com/support/index.php?url=counteract)
- **2.** Select the CounterACT version you want to discover.

### <span id="page-10-0"></span>**CounterACT Console Online Help Tools**

Access information directly from the CounterACT Console.

#### *Console Help Buttons*

Use context sensitive *Help* buttons to quickly access information about the tasks and topics you are working with.

#### *Console User Manual*

Select **CounterACT Help** from the **Help** menu.

#### *Plugin Help Files*

- **1.** After the plugin is installed, select **Options** from the **Tools** menu and then select **Plugins**.
- **2.** Select the plugin and then select **Help**.

#### *Documentation Portal*

Select **Documentation Portal** from the **Help** menu.